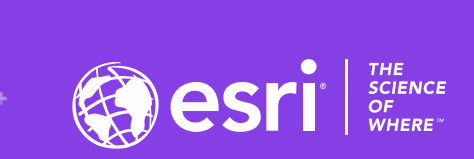

 $\varphi^*$ 

#### **Designing Enterprise Sites**

**Graham Hudgins | Product Engineer | ArcGIS Hub & ArcGIS Enterprise Sites**

2020 ESRI DEVELOPER SUMMIT | Palm Springs, CA

19563

#### **Sections**

- **High level introduction of Enterprise Sites (& Hub for Online)**
- **Planning**
- **Round table: tips from design professionals**
- **Design fundamentals distilled**
- **Layout tips that can boost your design**
- **Tool belt / Resources**

# ArcGIS Enterprise Sites is a capability that allows you to **create customized websites & webpages** to feature content from your portal to **non-GIS** users

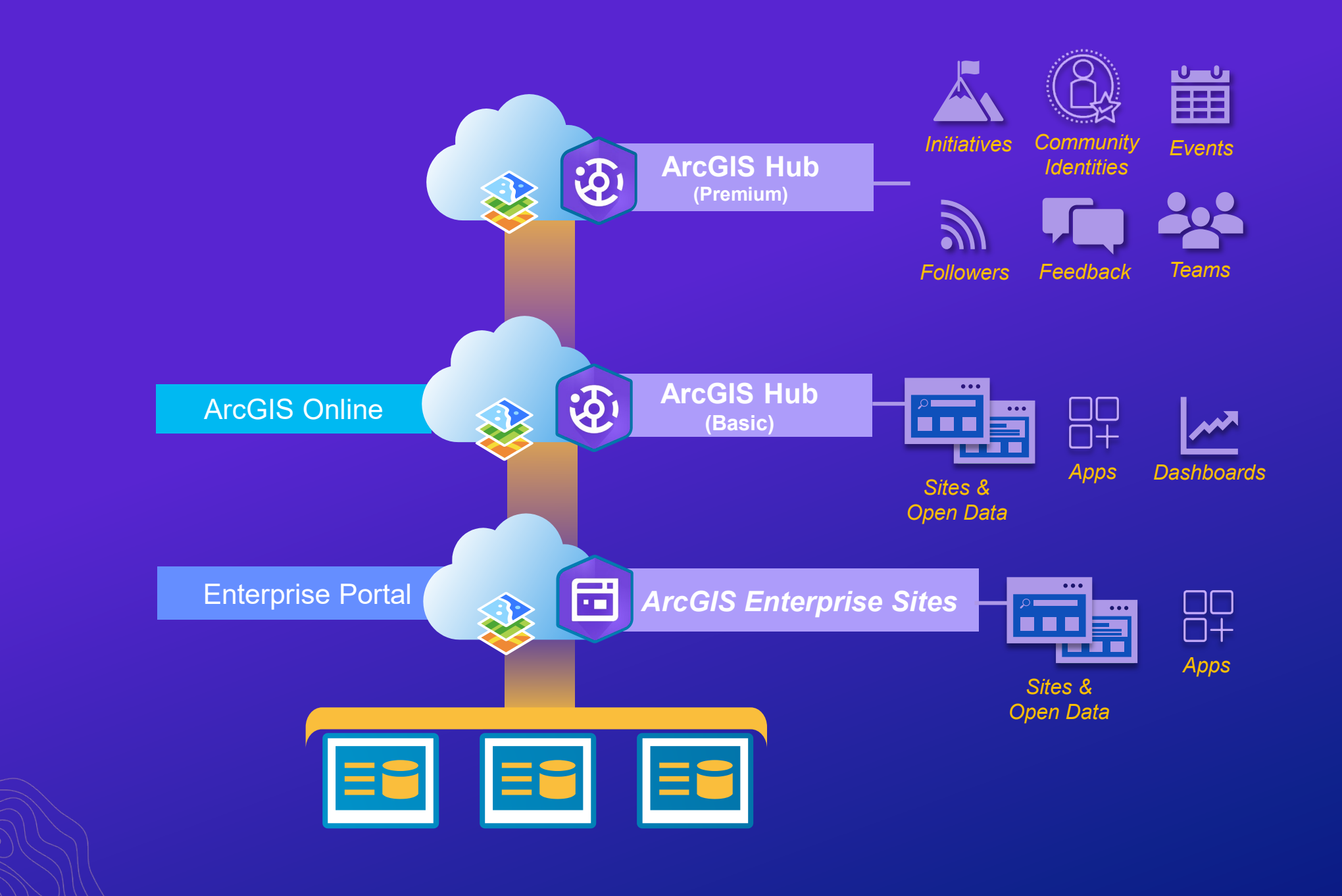

÷

.ل

÷

# **Basics**

#### *Build something with no plan to get a feel for things*

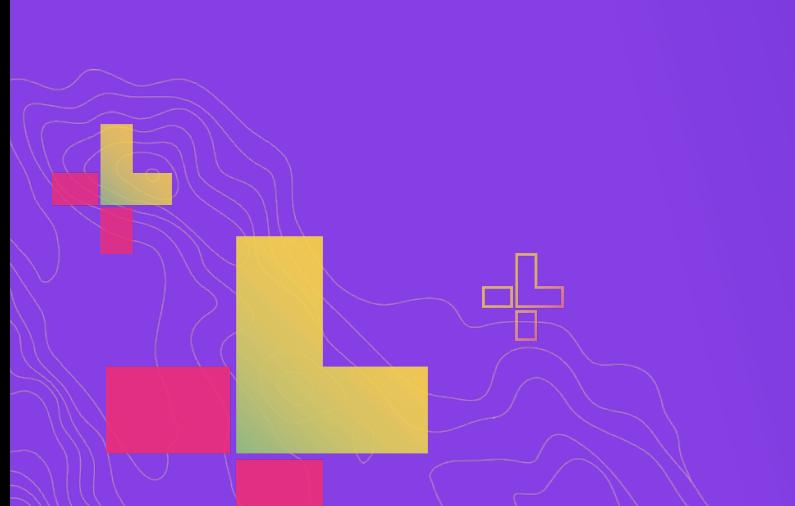

## **Making your first Site**

• **Creator User Types w. Essential Apps**

#### • **Privileges required**

- Create Content
- Create Group
- Share to Group
- View Org Groups
- View Org Items

#### • **Nice to have Privileges**

- Create group with update capabilities *(allow others to edit my site)*
- (Administrative) Assign users *(Force users into groups instead of invite)*

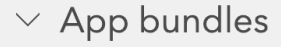

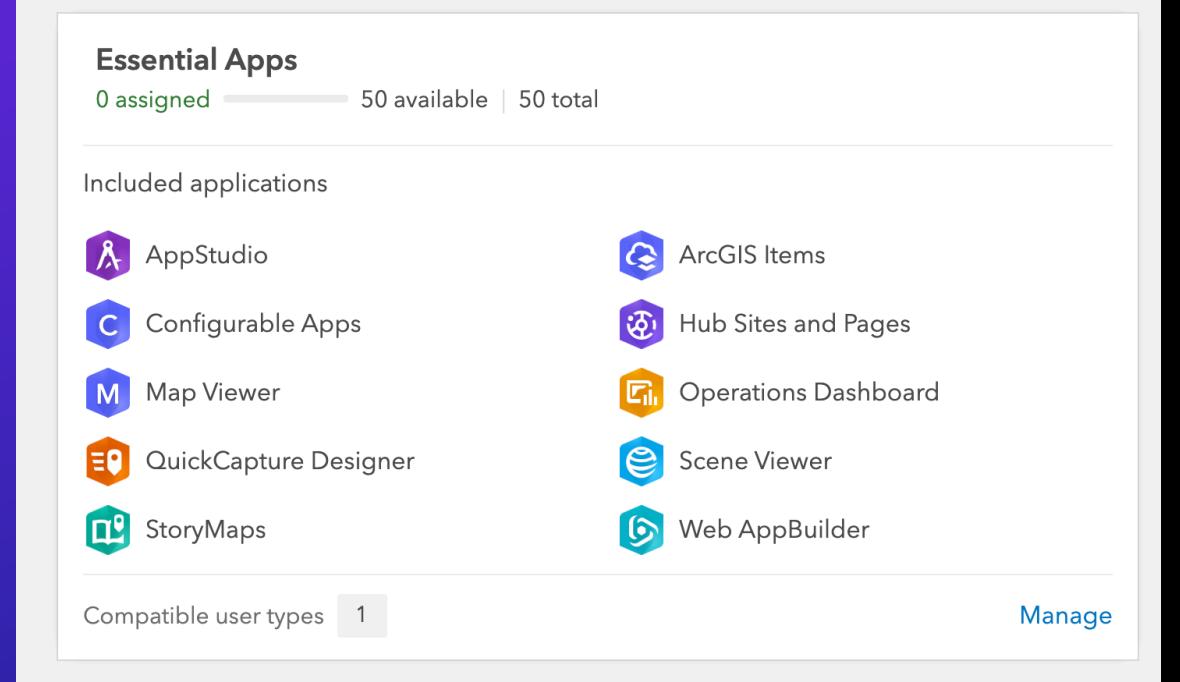

# **Finding the app**

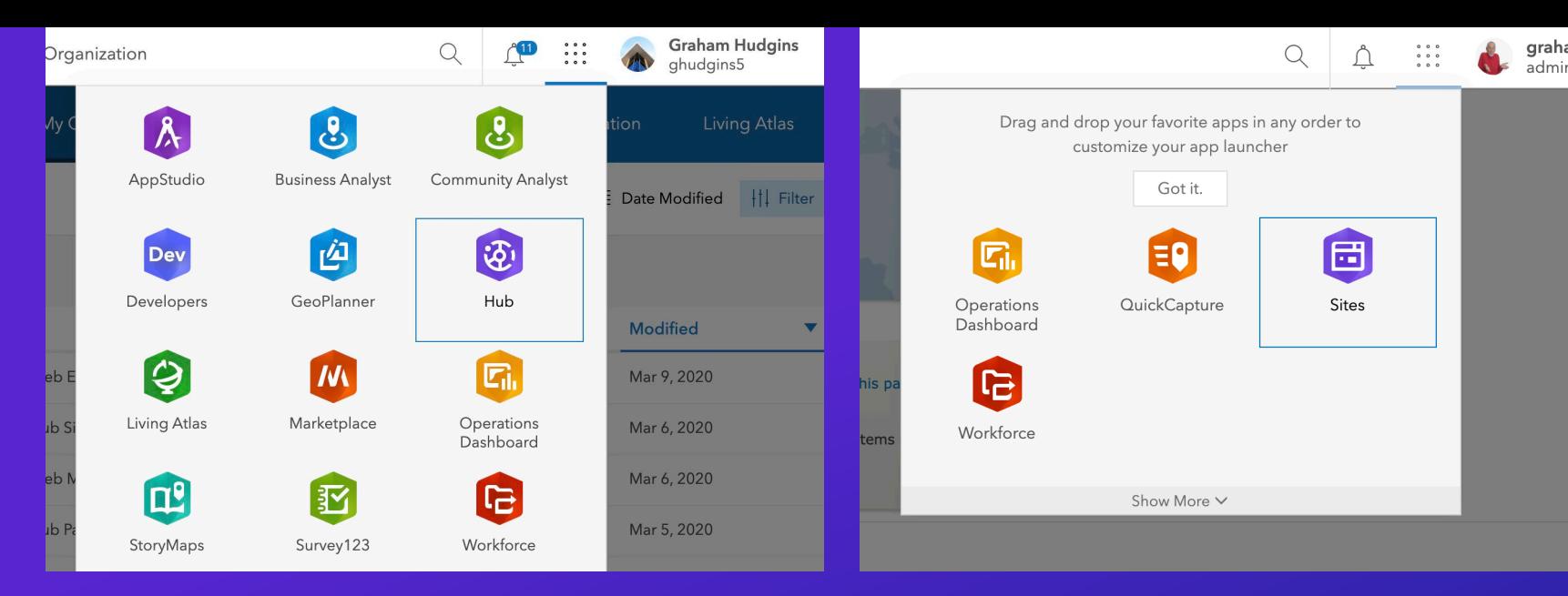

- **1. App Launcher**
- **2. Create Menu (Online only)**

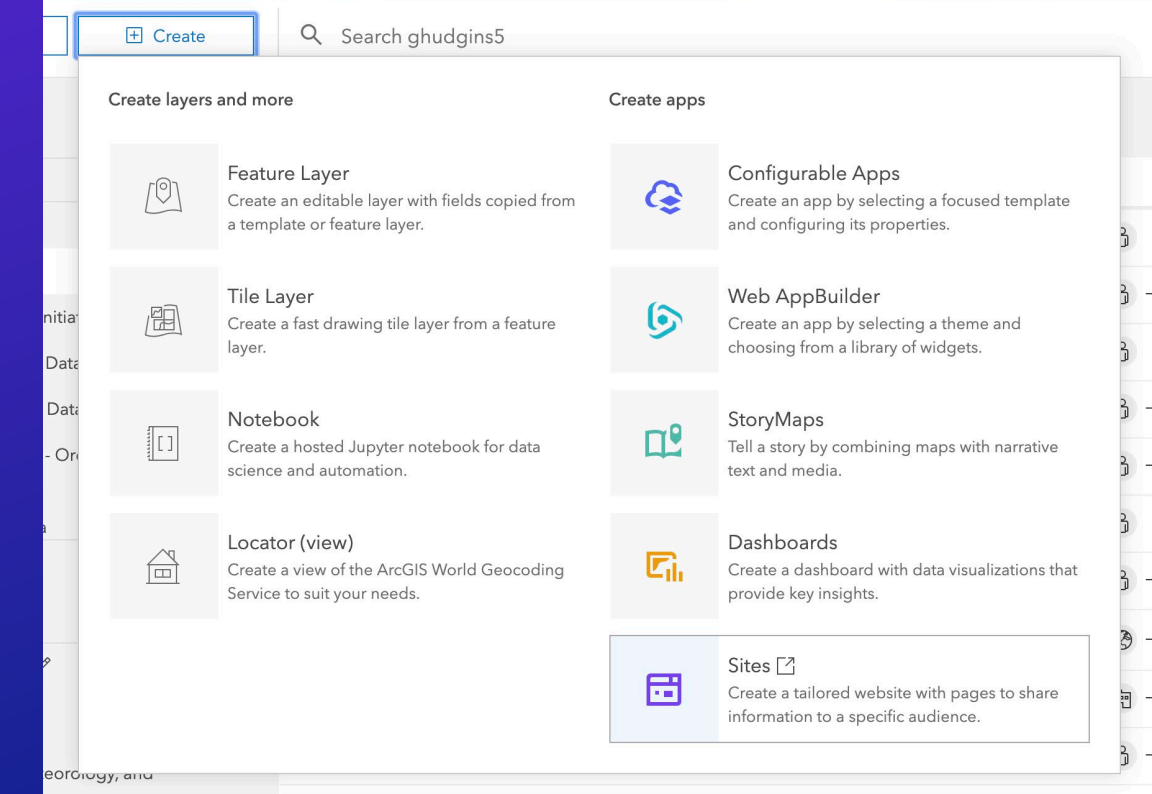

## **Overview & making your first site**

#### **Sites/Hub Overview is useful for making new Sites/Initiatives and returning to your already created work**

Ł

New  $\star$   $\bullet$ 

Hub Settings

 $(\circledcirc\circ$ Community Manage

41 Individuals 1 New - Last 30 Days

Join the User Lab & Newsletter &

 $\bullet$ 

2/26/2020 - 3/3/2020

**Total Members** 23 Last 7 Days

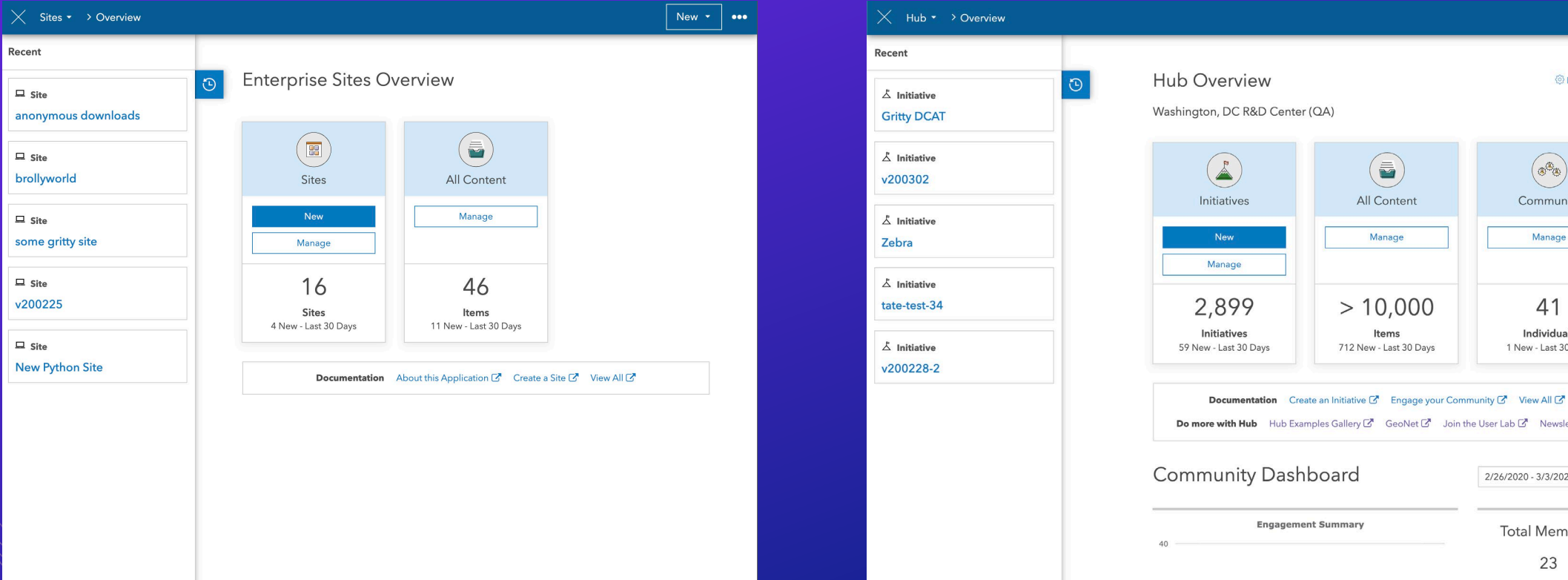

# **Examples to draw from**

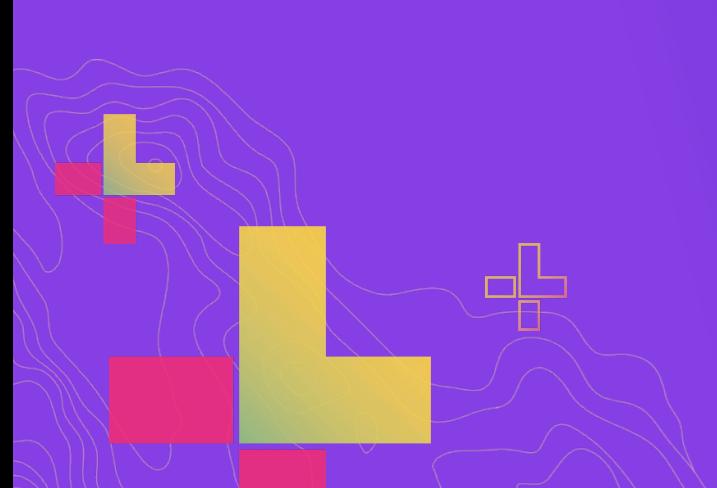

# **Planning**

## **Up front conversations are vital**

# The web is someone's domain in your organization

# Involving key stakeholders early helps ensure integra

You may get free site design advice/resources if you

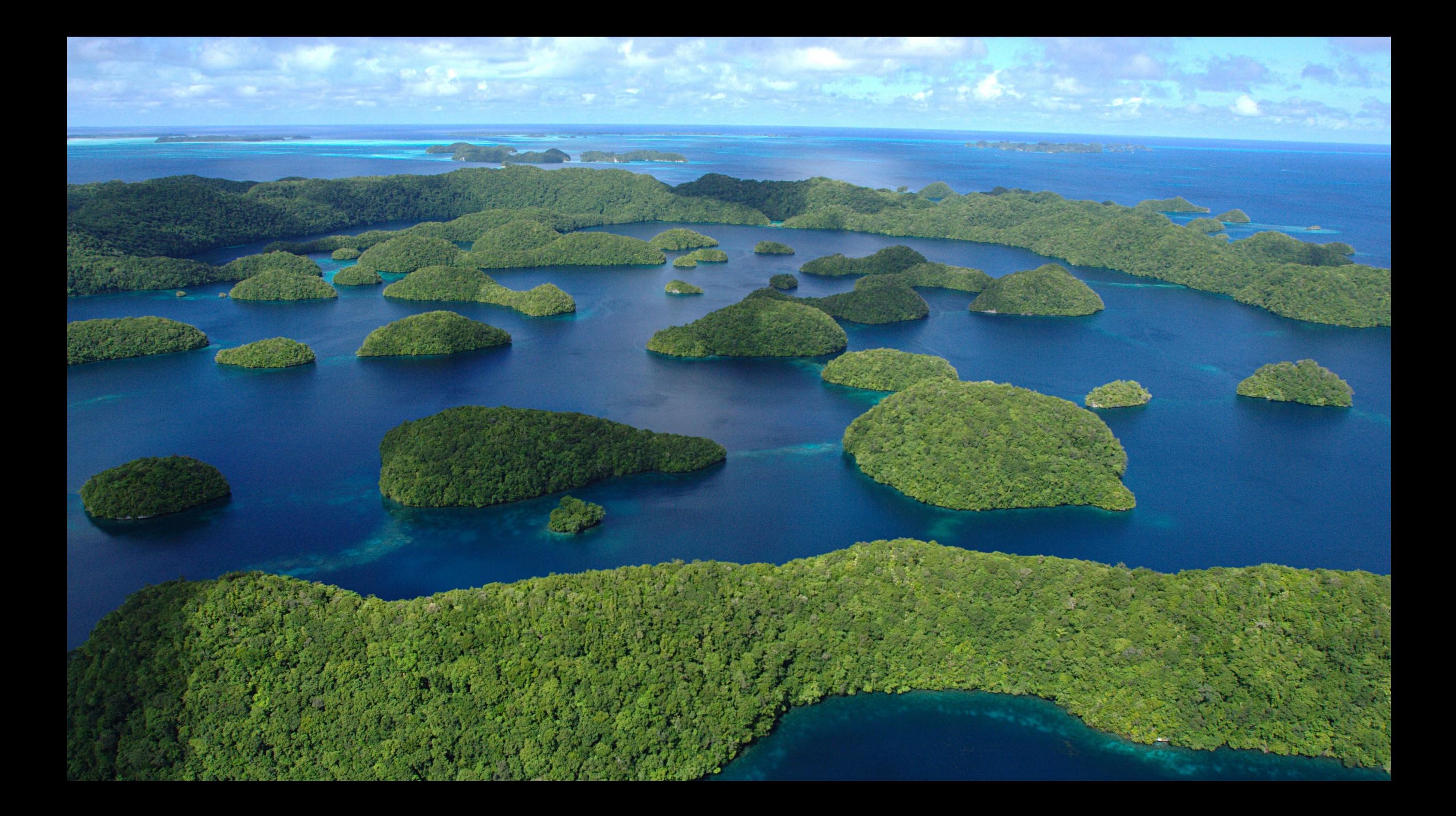

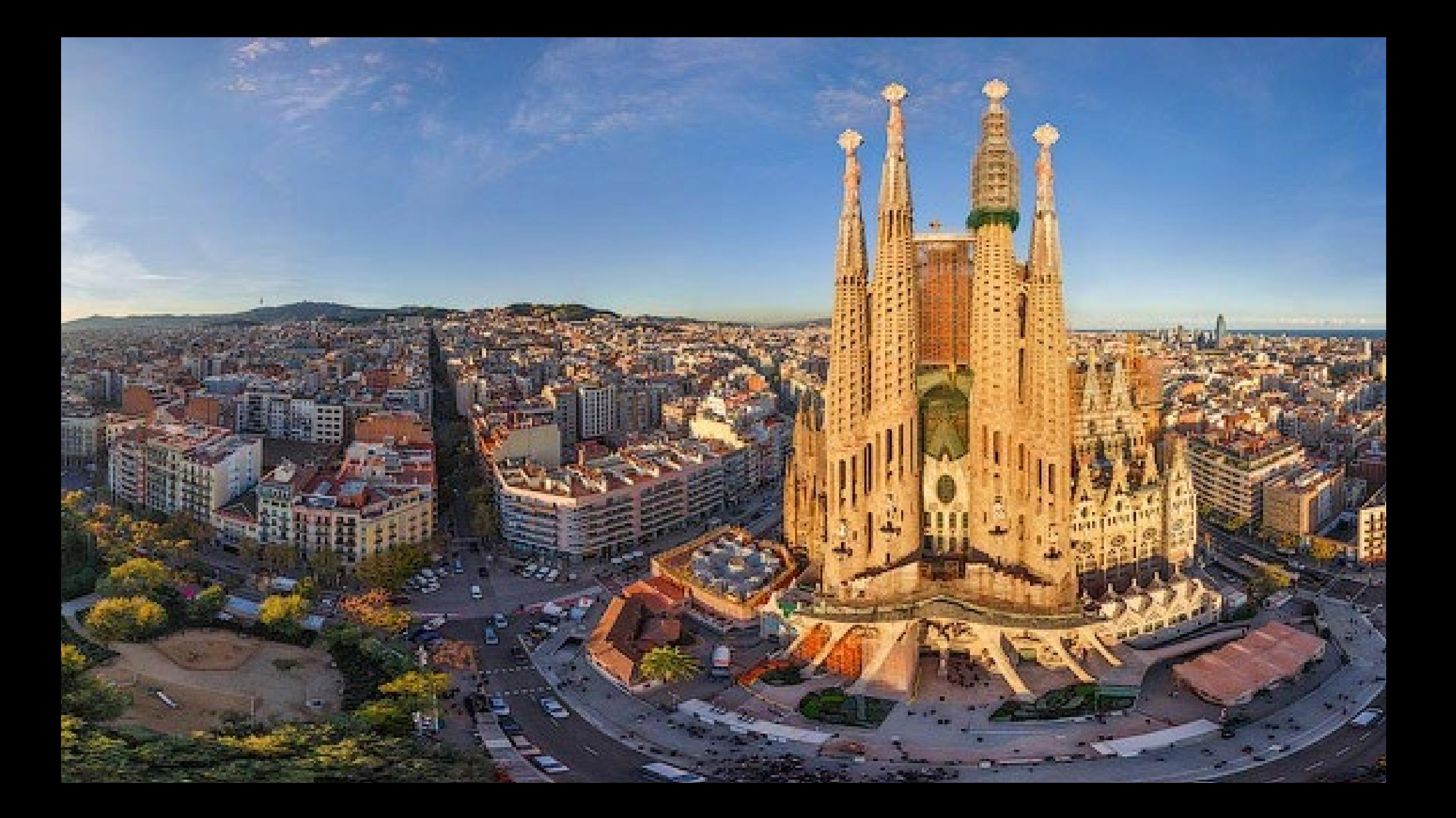

#### **Two important questions that will drive your Site Map**

- **How will this site fit into your existing organization site? Will it?**
	- A cautionary tale: in your success you will likely have to confront this question even if you don't up front
	- Matching header systems is a good idea (even if it is branding)
- **Do you need a site that demonstrates all of your work?**

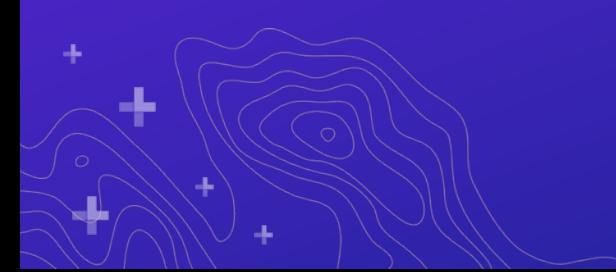

# Sites are purpose-built for each application with different requirements

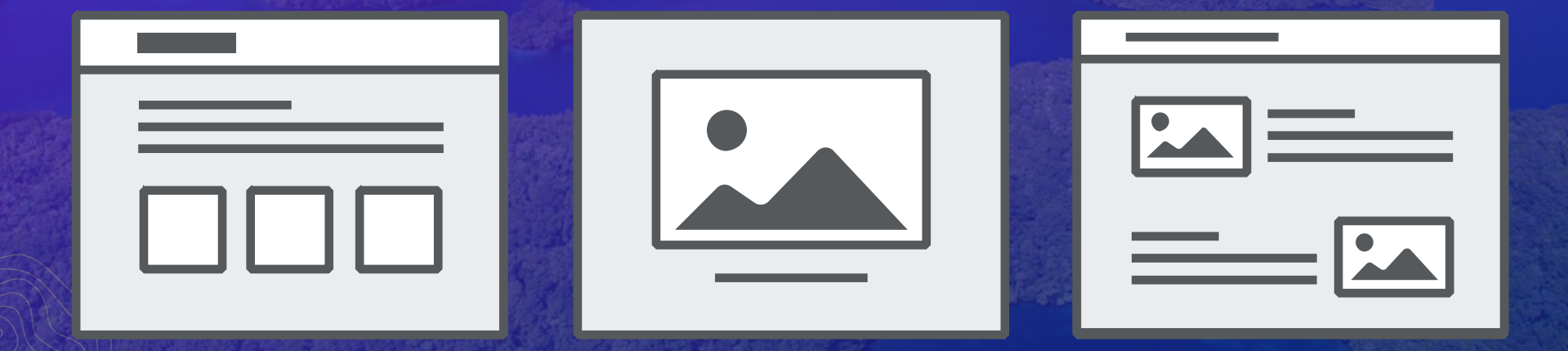

# Using the portal home app as your jumping off site

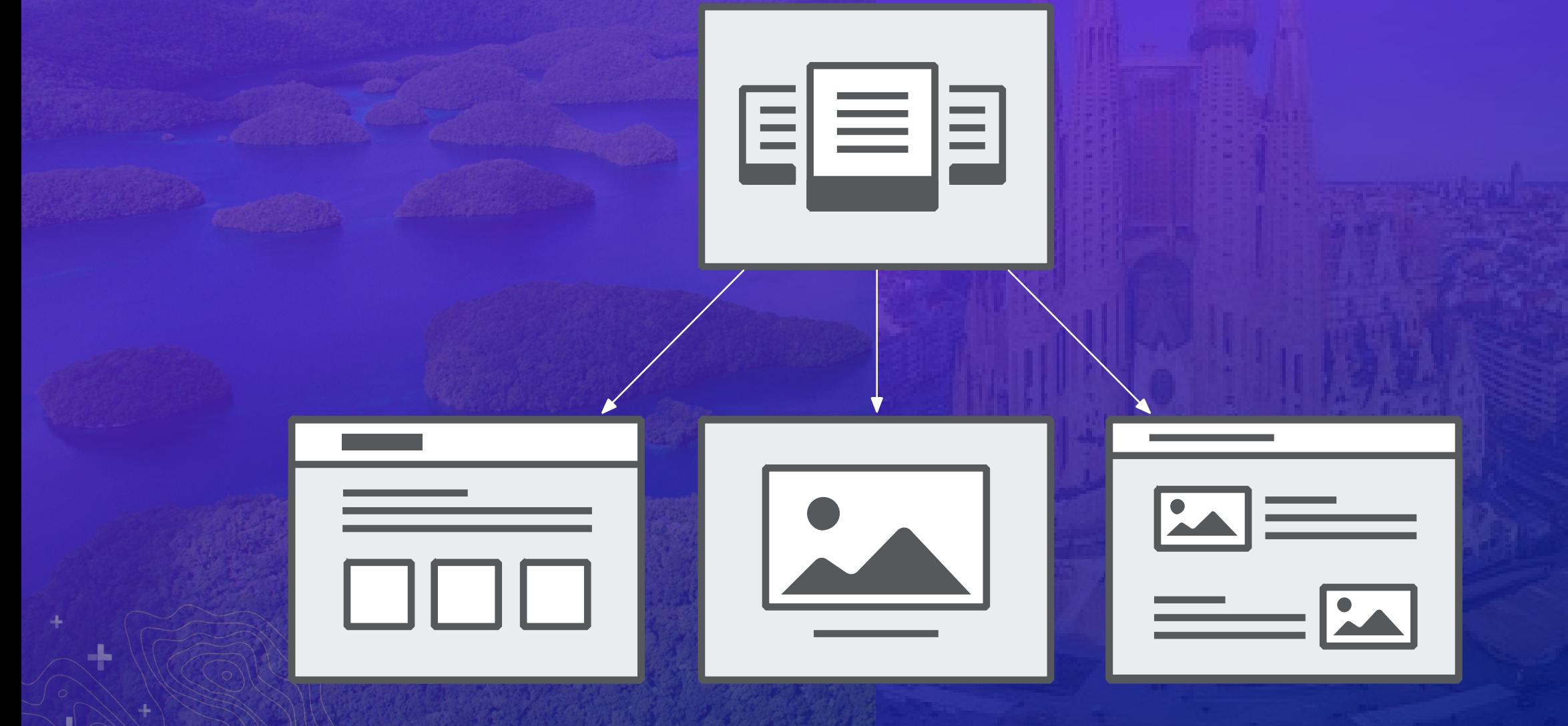

ArcGIS Enterprise Sites Demonstration Portal

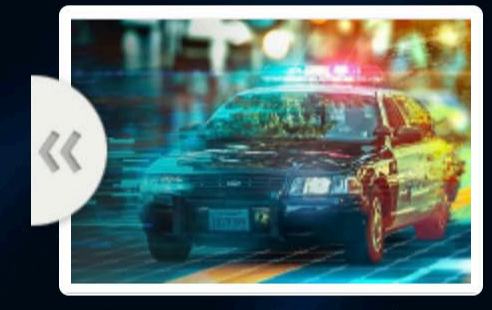

**Crime Control Strategies** 

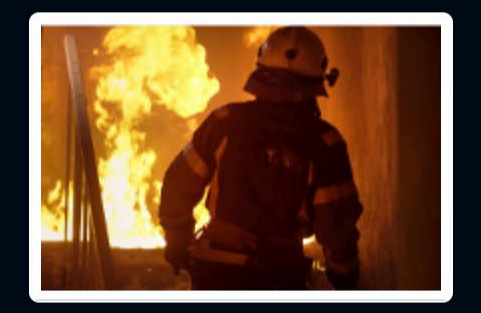

**Fire & Emergency Services** 

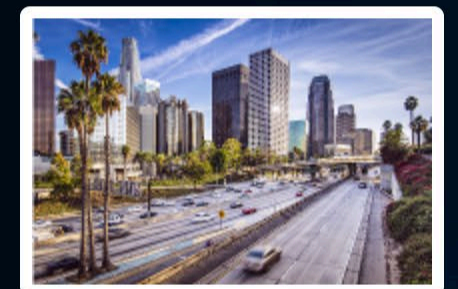

**Capital Projects** 

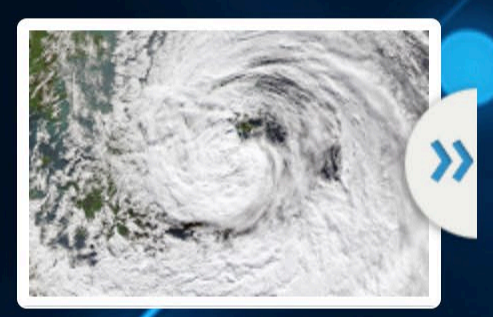

Graham<sup>V</sup>

 $\overline{Q}$ 

**Hurricane Season** 

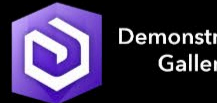

Demonstration Gallery

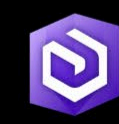

**Template** Gallery

. . .

 $\cdots$  $10 - 10 = 10$ 

> **Information** & Training

# Using the same header system on each site + portal home app root site

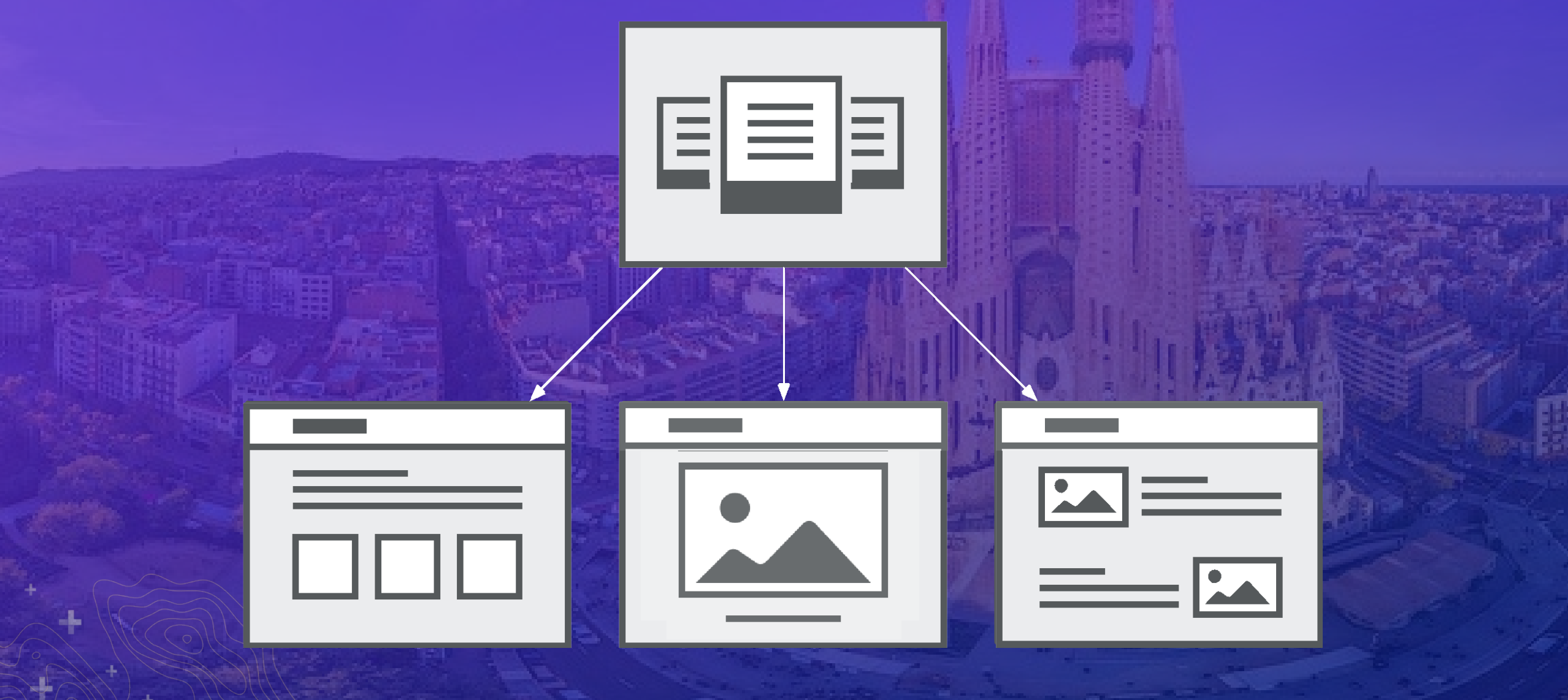

# Using a site as the root site

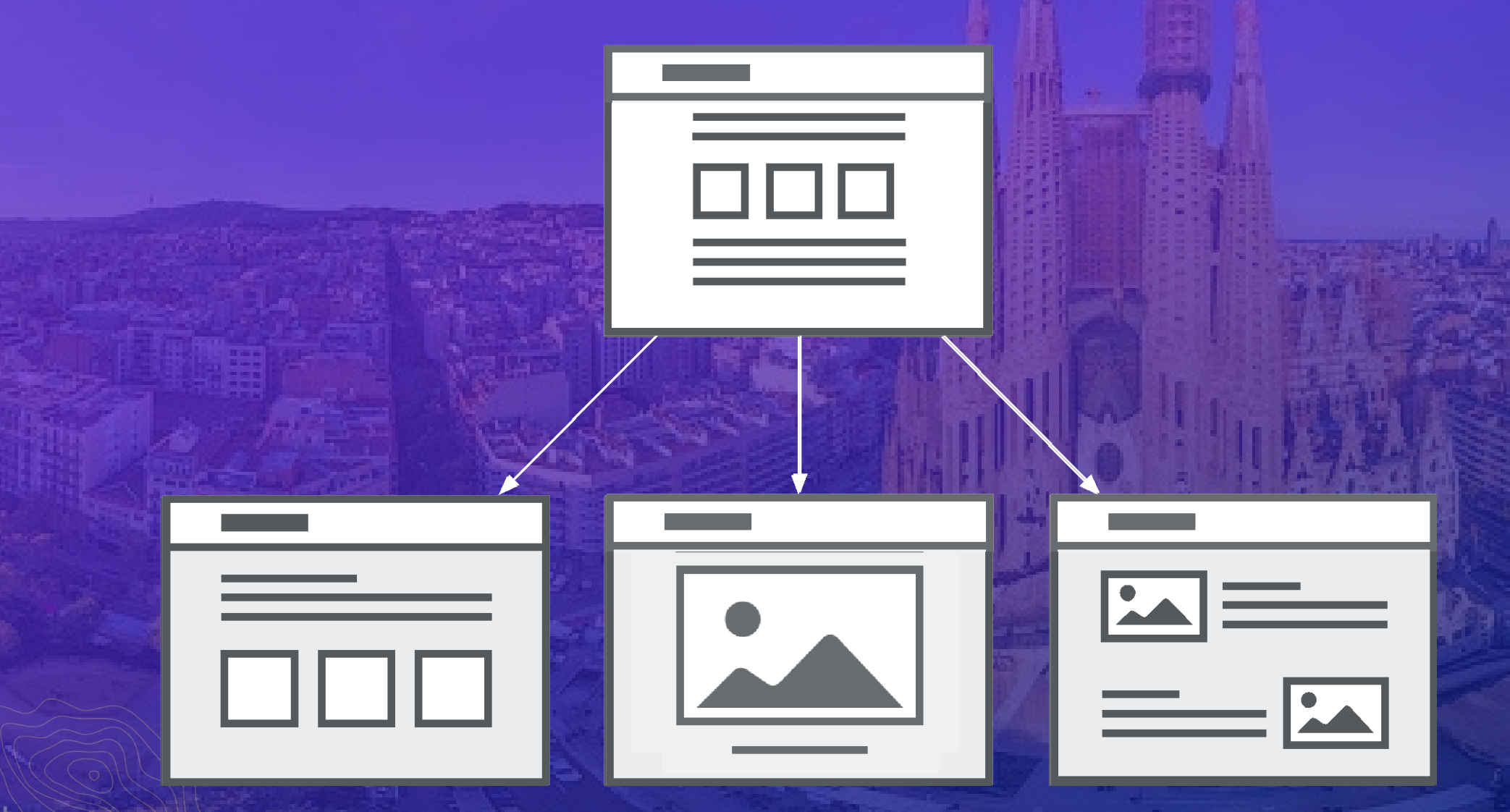

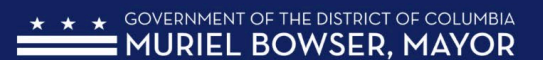

Mayd

"When pe

remembe

relentless single DC

> Read N **Bowse**

 $DC \triangleq \triangleq \triangleq \triangleq$ 

We com gove prog

Ecol

Thef

 $\mathsf{R}$ 

**Public** 

Environment

 $BC \triangleq$ 

Sign In

# Education

Sign In

Sign In

nfluence society and thrive gorous and joyful learning mp into government apps,

The District is using a combination of regulations, outreach, education, and incentive services to fulfill our mission. We work with residents, businesses, and institutions to promote environmentally responsible behavior leading to a more sustainable urban environment. We invite you to browse the data below, jump into government apps, create your own and share in our progress by engaging in some of our green programs.

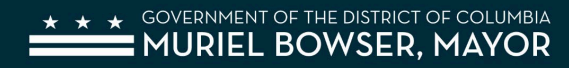

**Press Releases** 

**ABOUT** 

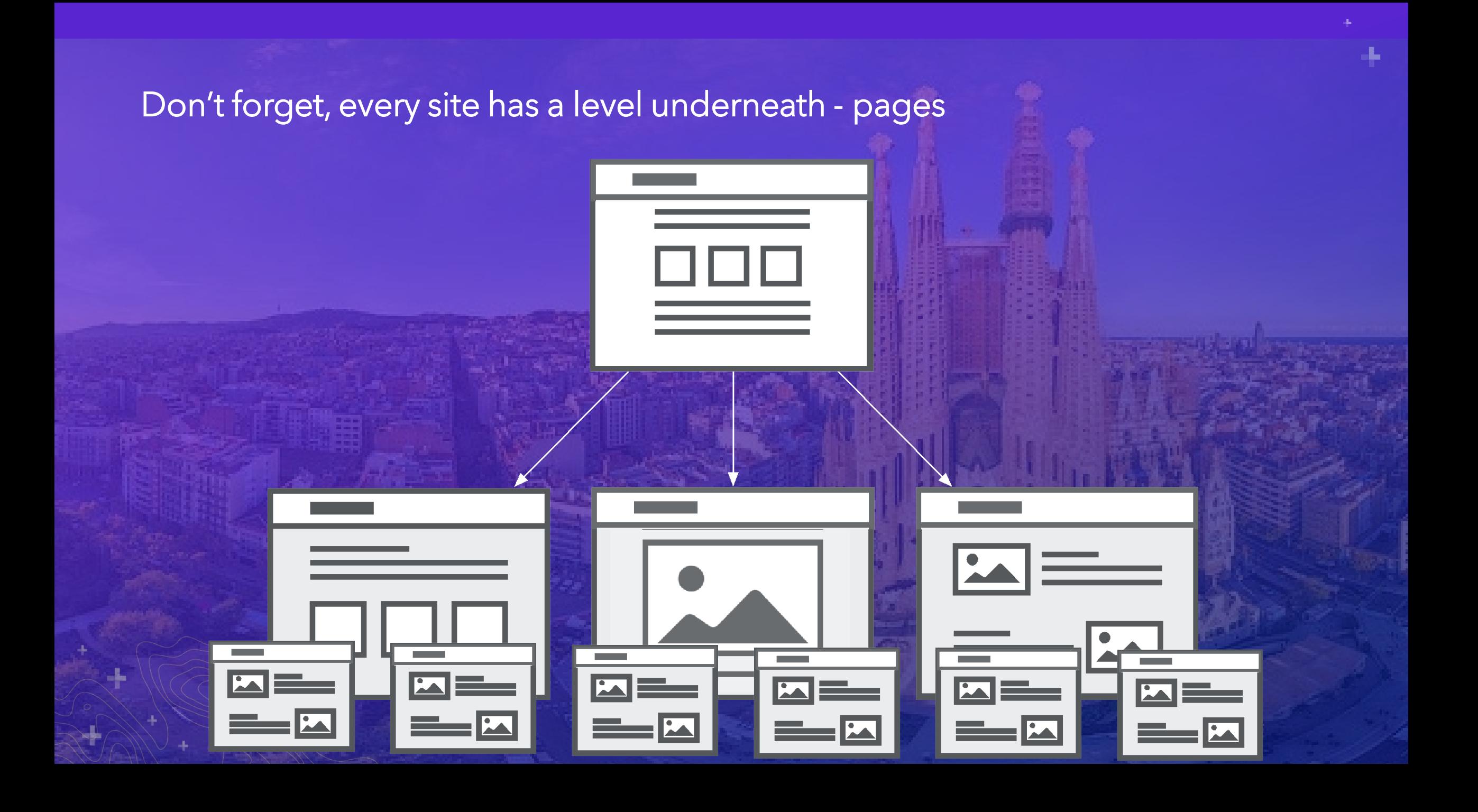

## How to make a site map

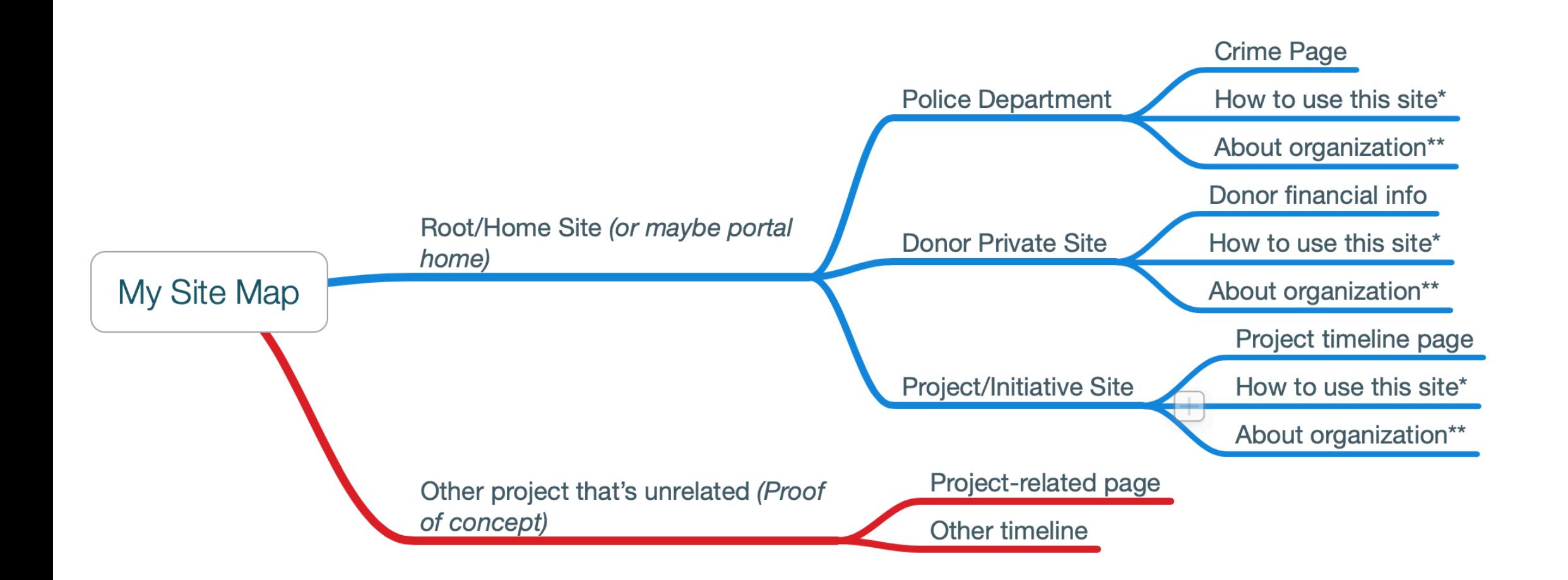

-15

## Example site map planning

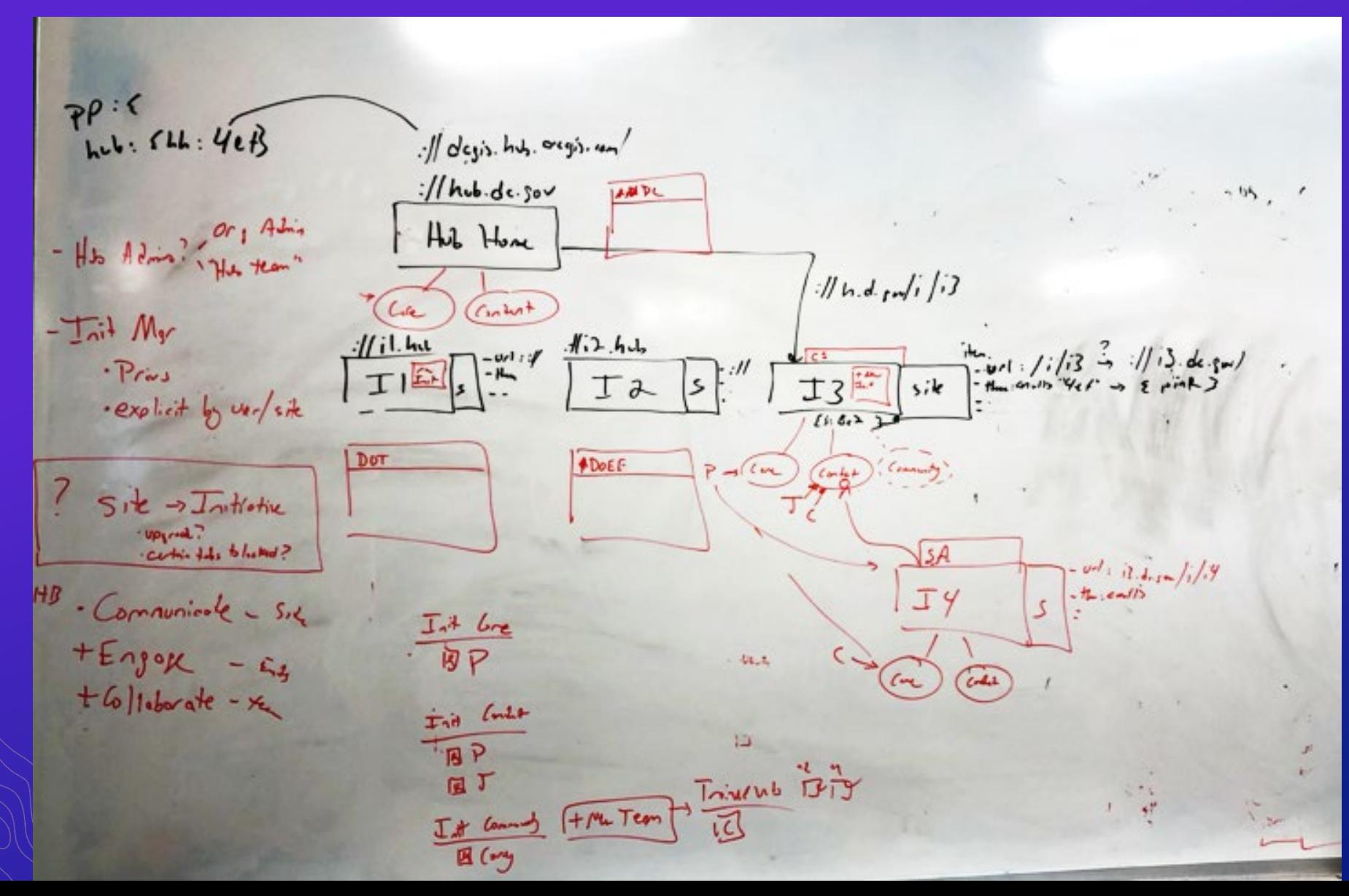

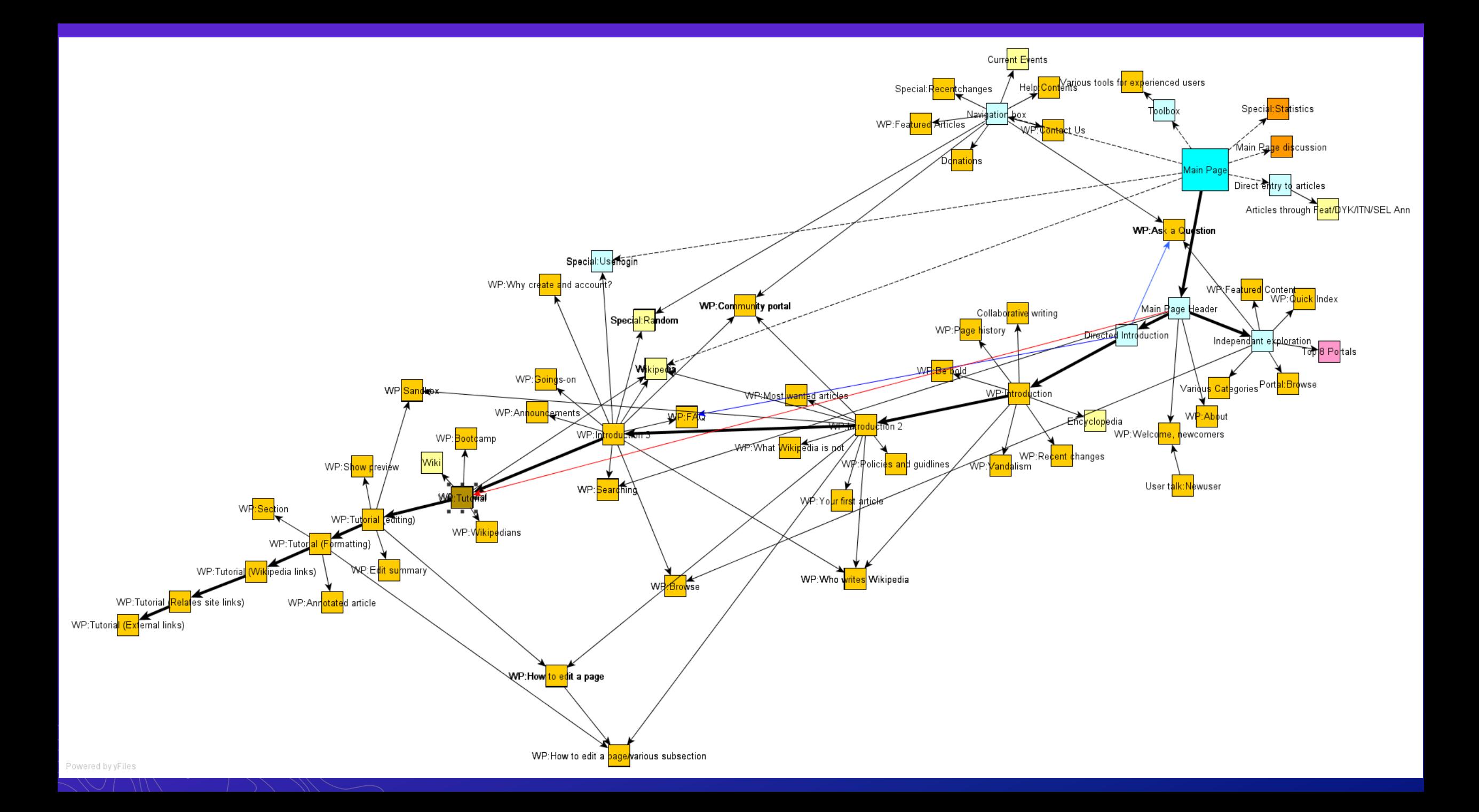

# **Designer Roundtable**

#### **Lets here from professional designers**

*feat.*

Klara Schmitt, UI / UX Designer Sam Hunter, UI / UX Designer

**most important thing you do when planning your Site?**

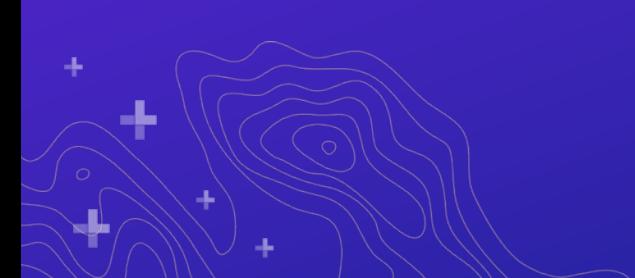

**specific layout favorites?**

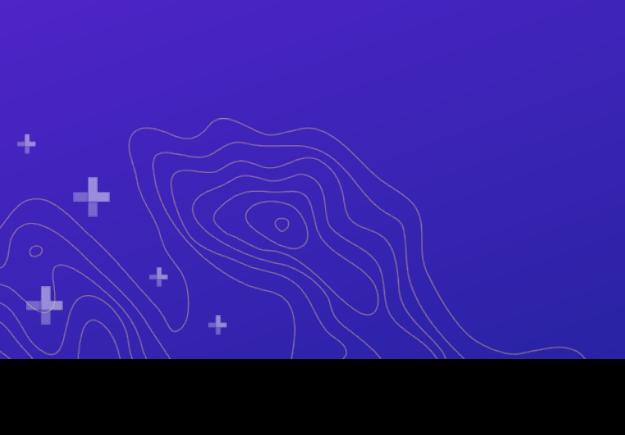

**common pitfall areas that make your eye twitch**

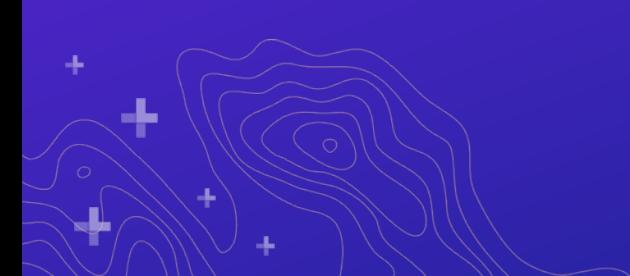

# **Design Fundamentals**

#### **Things you should think about for every site**

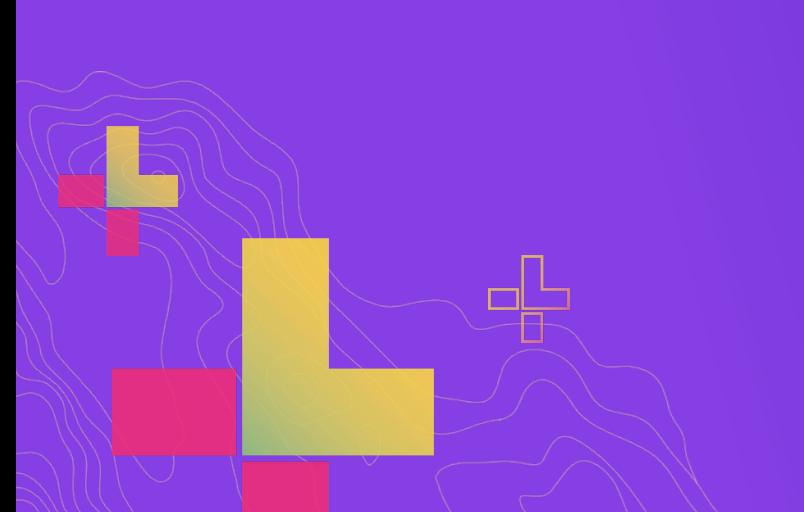

Here is the list of 8-good design principles which will make your website aesthetic, user-friendly, effective, and engaging:

- Simple Is the Best. The over-designed website may not work...
- Consistency....
- Typography & Readability...
- Mobile Compatibility. ...
- Color Palette and Imagery. ...
- Easy Loading. ...
- Easy Navigation. ...
- Communication.

Jun 26, 2018

wpastra.com > good-website-design ▼

#### 8 Principles of Good Website Design - Astra Theme

**About Featured Snippets**  $\blacksquare$  Feedback

shortiedesigns.com

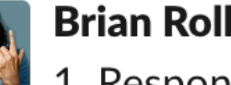

**Brian Rollison** 2:43 PM

1. Responsive

2. Minimalist (i.e. not the "kitchen sink", leverage progressive disclosure of functionality)

3. Clear Purpose/Utility (i.e. don't give me a bunch of jargon then tell/show me what I'm supposed to do here) (edited)

I guess **F** can I also say non-aggressive colors and theming

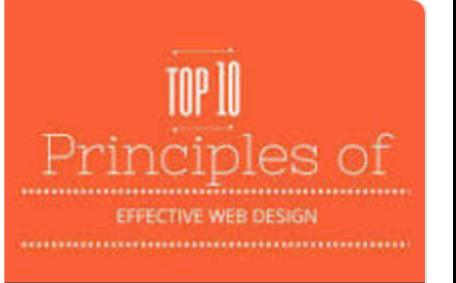

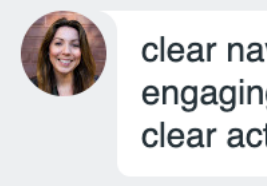

clear navigation engaging imagery clear actions to take

Mary . Now

# **Layout fundamentals**

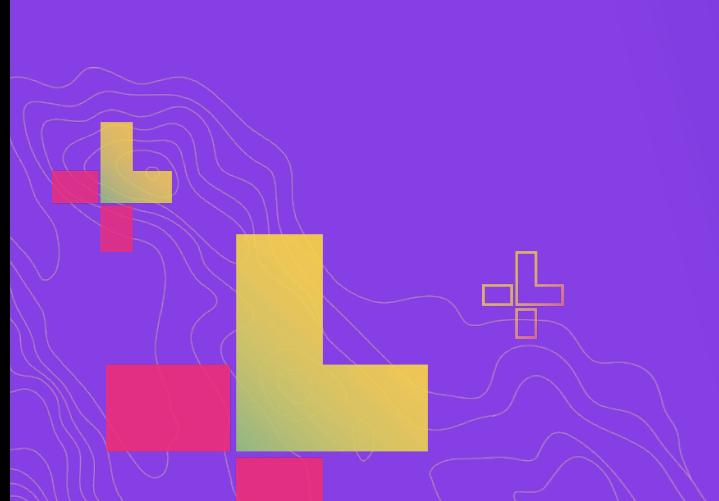

You have 5 seconds to capture someone's attention

Make it personal

Let photos speak for you

Encourage participation

Keep it simple

# Hub Sites

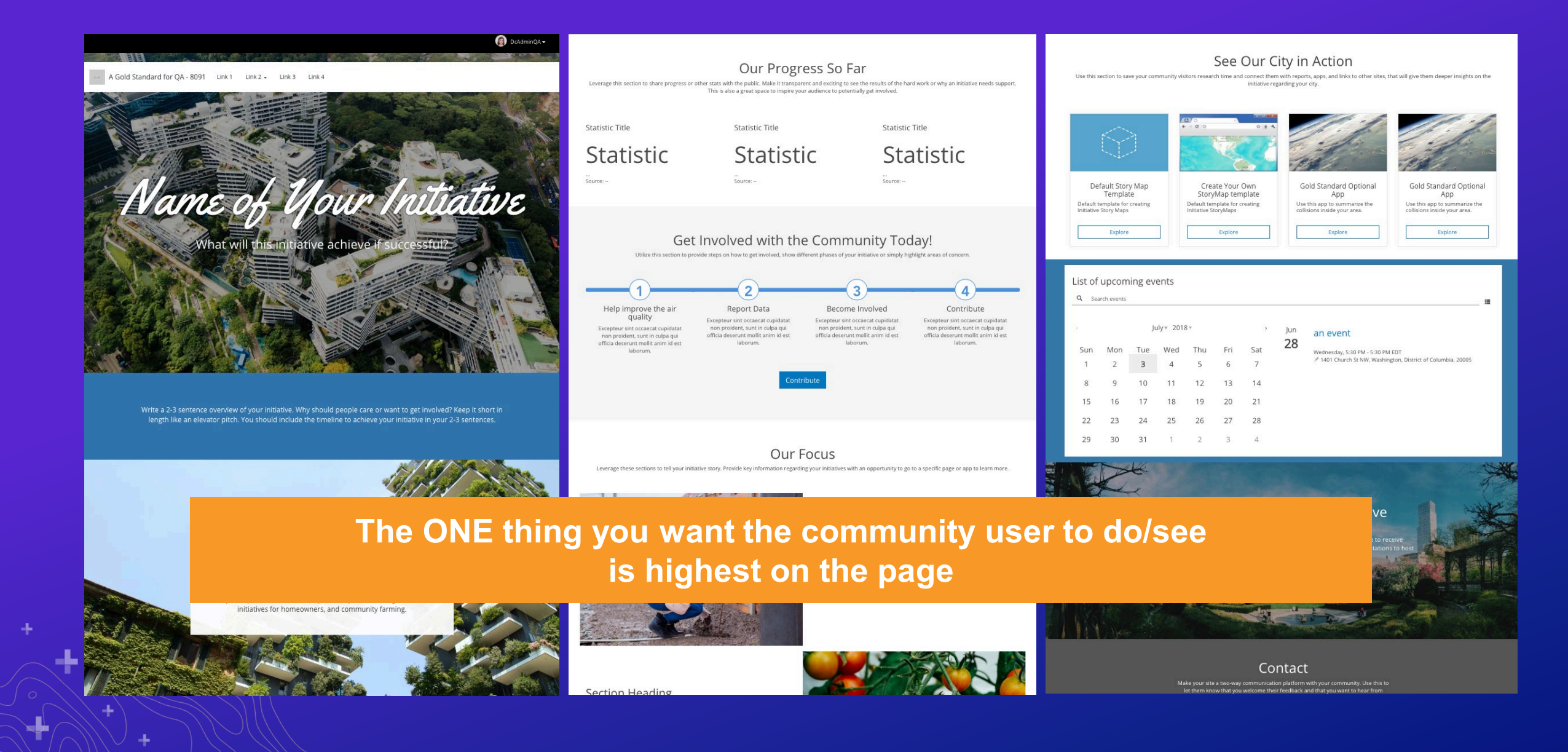

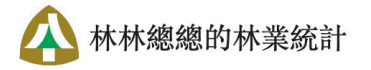

大樹成蔭需要上百年, 摧毀卻可以是一夕間。 讓我們一起守護這片森林,一起乘涼。

-森林災害-

總計件數

歷年趨勢-按區域分

總計面積

![](_page_33_Figure_4.jpeg)

臣

a.

44

# **Open Data ESRI R&D Center**

Discover free public data, tools, and resources from ESRI R&D Center

Q Search data

#### **Keep up with Our Work**

By following this initiative you will get updates about new events, surveys, and tools that you can use to help us achieve our goals.

**ก** Unfollow

![](_page_35_Picture_0.jpeg)

#### What are your top devices?

#### Sessions by device

![](_page_35_Figure_3.jpeg)

Last 7 days  $\blacktriangledown$ 

MOBILE OVERVIEW >

÷,

# **Site Layout Vocabulary Example 2018** and the subset of the subset of the subset of the subset of the subset of the subset of the subset of the subset of the subset of the subset of the subset of the subset of the subset

#### • **Header:**

Refers to the very top of the page - contains useful links, sign in, branding, home link

#### • **Theme:**

- The default set of colors & fonts used on a site

#### • **Row Card:**

- The card that all other cards go into. Contains theme override & display options

#### • **Cards:**

- A place-able piece of content on the site's main layout. There are many types of cards supporting different site design choices

#### • **Footer:**

The bottom of the Site, useful for having extra resource links that are well "below the fold"

**Site Header** 

**Mission** 

Or Analysis

Performance -

Related Content Other Sites **Stories** 

Maps & Data

Ways to Engage Surveys -**Events** 

Participating Agencies

![](_page_36_Picture_19.jpeg)

## Sketch your design / Sketch the purpose

![](_page_37_Figure_1.jpeg)

#### **Setting a theme for your site**

• **Find your organization's brand guidelines / seed primary colors into generators**

• **Avoid dramatic fonts that are hard to read**

• **Test every page in your site (not just the layout)**

- Dataset / item page
- Search result page
- Any page you create / link

![](_page_38_Picture_44.jpeg)

## **Feed a primary color into one of these tools**

Empowering designers with beautiful and accessible color palettes based on WCAG Guidelines of text and background contrast ratios.

**[coolors.co/](https://coolors.co/) [colorsafe.co/](http://colorsafe.co/)**

# **GET STARTED**

# The super fast color schemes generator!

Create, save and share perfect palettes in seconds!

**Start the Generator, it's free!** 

![](_page_39_Picture_7.jpeg)

# **COLOR SAFE**

#### **Header Choices**

**Implement your site map's navigation in your header**

**Custom HTML & CSS for full control design**

**Short names / alt text**

![](_page_40_Picture_4.jpeg)

## **A quick lesson in bootstrap & cards**

![](_page_41_Figure_1.jpeg)

#### [https://getbootstrap.com/docs/4.0/layout/grid](https://getbootstrap.com/docs/4.0/layout/grid/)

-1.

## **How the layout system translates to placing cards in rows**

#### **The layout system handles moving cards across the bootstrap grid**

![](_page_42_Picture_8.jpeg)

**Demo time**

*Using the bootstrap grid in Hub*

![](_page_43_Picture_2.jpeg)

#### **Text & Custom HTML**

- **Easy scannable headings**
- **Take an inventory of your terminology**
- **Hierarchy clear**
- **Consistency**

• **Chunk the site for different audiences**

Choosing **Fubile** 

#### **O** Note:

The items you've shared on your site, including web maps and additional pages, must also be share public. For more information, refer to the note in the Local Resources section of this quide.

#### Customize to fit your organization

Now that you have updated your site with your local information, you may want to make changes so that it matches your organization's branding, or to add more information or r Below are a few more aspects of your site that can be modified.

#### Editing page information, theme, and header

The Customize menu on the left side of the Site Builder includes several advanced confi options to update the site information, visual theme, and site header bar.

- Settings: you can change Site Name, summary (which appears in search engine rea favicon image, and website address (URL). You can also add Google Analytics code engagement. Click here to learn more about Settings->
- Header: you can update elements of the top header bar, such as Header name, log menu links. Click here to learn more about the Header $\longrightarrow$
- Theme: you can set colors and fonts for your site. This theme will flow to any pages added. You can change fonts by selecting one on Google Fonts (shown in this bloc learn more about the Theme-

#### Editing the site layout and adding pages

As you may have already noticed while editing the site, the layout is organized by a serie that contain other cards, such as a **web map** card or a text card. Cards can be dragged a into the Site Layout editor from the Layout section of the Customize menu on the left-ha screen. Cards can be used to:

- Add text and image cards to provide more information
- Display maps and application cards for items created using ArcGIS Online tools, s statistic or chart cards for related data
- Incorporate other web content using *iFrame* cards
- Highlight additional content, such as web maps, pages, and story maps, using gall guidance on manually or dynamically adding content to the gallery, see Link apps a your Local Resources section above or the related Hub documentation)
- 

## **Custom HTML**

#### • **Great CSS resources**

- Flexbox: <https://css-tricks.com/snippets/css/a-guide-to-flexbox/>
- CSS tricks (down caret): <https://css-tricks.com/snippets/css/css-triangle/>
- **Boostrap** (note that Enterprise Sites uses 3.3.6)
	- Overview of Bootstrap grid system: <https://getbootstrap.com/docs/4.0/layout/grid/>
	- Bootstrap dropdowns: <https://getbootstrap.com/docs/4.0/components/dropdowns/>
- **Google fonts**: <https://fonts.google.com/>
- **ARIA**: <https://www.w3.org/TR/wai-aria-1.1/>
- Remember to always make use of custom CSS classes to prevent colliding with native Hub CSS!

#### **Rows, Row Images, Images**

**Use rows for edge to edge images**

**Watch contrast with row content (bleed with background to increase contrast)**

**Use images for in layout images**

**Image size! Consider that your image should be about 1-3MB**

![](_page_46_Picture_5.jpeg)

#### Edit your photos into the desire maximum height

https://pixlr.com

 $@$  PIXLR

**PIXLR X PIXLR MARKET** LOG IN **PRICING PLAN PIXLR E** 

# **PHOTO EDITOR NEXT GENERATION**

Experience next level, intuitive photo editing with AI-powered tools for quick yet professional edits. Designed to be easy, you can now edit images smarter and faster for Free - with Pixlr. Open almost any image format like PSD (Photoshop), PXD, Jpeg, PNG (Transparent), WebP, SVG and many more. No steep learning curve, no design experience needed.

 $-OR -$ 

☑ ⊕ ロ

**ADVANCED E** 

**PLAYFUL X** 

**Demo time**

*Image choices*

![](_page_48_Picture_2.jpeg)

#### **How to show off your great content**

- **Embed 1-2 items: the thing you want people to experience no matter what**
- **Gallery: 4 items ideally…more if you must: alternate / featured ways of looking at data**
- **Category card + Search: 1000's of items…give users the "answer" to what's on your site**

![](_page_49_Picture_4.jpeg)

**Demo time**

*Content layout choices*

![](_page_50_Picture_2.jpeg)

![](_page_51_Picture_0.jpeg)

![](_page_51_Picture_1.jpeg)

![](_page_51_Picture_2.jpeg)

## **Example gallery**

#### https://hub.arcgis.com/pages/ gallery

 $\equiv$ 

ArcGIS Hub Learn More Gallery

#### Gallery

See how others are using Hub to communicate and collaborate

#### **Recent ArcGIS Hub Examples**

 $\Omega$ 

 $\frac{1}{2}$ 

graham -

#### Or browse by sector and type

![](_page_52_Picture_8.jpeg)

#### What can you do with Hub?

Search across all public initiatives, events, data, documents, apps & maps to find out!

Q Search Hub content

#### **Examples by Sector**

#### **Resources**

#### **Learn Lessons & Paths available at [https://learn.arcgis.com](https://learn.arcgis.com/)**

![](_page_53_Picture_2.jpeg)

Sacramento's Youth, Parks, and Community Enrichment department recently secured grant funding to add enhancements to William Land Park. As the department's community outreach coordinator, you've been tasked with learning what the community would like to see improved so that your team can make an informed decision on how to allocate funding. You've decided to start an initiative using ArcGIS Hub Premium so that you can create a mobile-first and accessible website for generating feedback from the public.

#### **View final result**

![](_page_54_Picture_0.jpeg)

**Engagement Summary** 

 $\bullet\bullet\bullet$ 

÷

# ArcGIS Hub sites: Designing for Accesibility

#### Uncategorized

March 04, 2019

![](_page_55_Picture_4.jpeg)

Katie Thompson, Klara Schmitt

Creating accessible web content matters for everyone. If your organization uses ArcGIS Hub to create sites that share data and information related to internal projects or public initiatives, understanding and applying principles of accessible web design supports you in providing the best experience for everyone, whether or not they have a situational, permanent, or temporary disability.

# What is accessibility?

From sighted individuals to aging generations, easily accessible, usable content is imperative to providing equal access to people everywhere. This is why many countries around the world are seeking to improve the accessibility of their web content by  $\mathbb{R}$  . The set of  $\mathbb{R}$  and  $\mathbb{R}$  is the set of  $\mathbb{R}$  in  $\mathbb{R}$  in  $\mathbb{R}$  in  $\mathbb{R}$  in  $\mathbb{R}$  in  $\mathbb{R}$  in  $\mathbb{R}$  in  $\mathbb{R}$  in  $\mathbb{R}$  in  $\mathbb{R}$  in  $\mathbb{R}$  in  $\mathbb{R}$  in  $\mathbb{R}$  in  $\mathbb{R}$ 

https://www.esri.com/arc <u>gis-</u> blog/products/arcgishub/uncategorized/arcgi s-hub-sites-designingfor-accesibility/

# **Thank you for watching**

**We look forward to hearing from you on GeoNet**

![](_page_56_Picture_2.jpeg)